# Digitability Social Kit

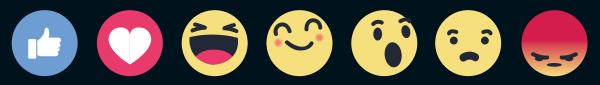

Yay

Like

Love

Haha

Wow

Sad

Angry

## How to Share Your Project From Digitability

### Step 1

Step 2

Visit this website address

You will be taken to a landing

page with all the submitted

projects in a gallery.

### -> digitability.com/ws20/ 🟠

### Digitability

#### Win \$100!

The project with the most votes will win a \$100 Prizel View these projects and fill out the short form to vote for your favorite project.

#### Submissions

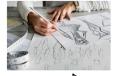

School Name: CAPA High Gol Project Name: Drawyou.com This website offers people an artist to draw a portrait of them! You can choose the size and medium! Learn More

extra curricular activities.

School Name: Southern High School

Keep up with southern high school's

of our football team, academics, and

latest in this blog about the happenings

Project Name: Schoolnews.com

About How It Works Video Library (BETAI) Login Request Demo

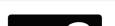

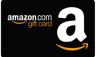

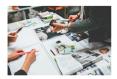

School Name: Masterman High School Project Name: Historyofdogs.com This website discusses the history of dogs as they have lived along side us. Learn More

### Step 3

When you click a submission you will be taken to a profile page with a video, voting form and information about the project.

### Step 4

To share this page with your friends and family, click a social icon under the video.

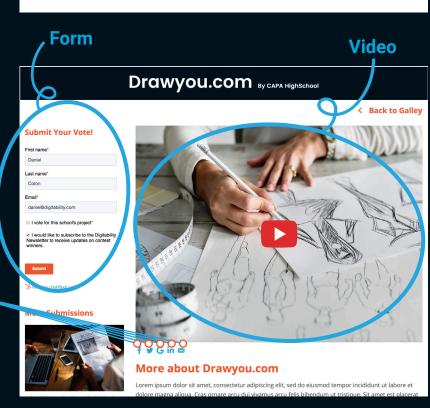

### Posting on Facebook

The project with the most votes will win a \$100 Prize! Below, you will learn how to make an effective **Facebook** post. This will help you share your project on as many social channels as you currently have and encourage your friends, family and community to vote and share on their channels, as well.

#### Text

Digitability has provided a suggested caption. Be sure to tag the company/organization you collaborated with, your school, friends, family, and Digitability in the post. (ex. @digitability)

Add #worksimcompetition, #workready, and #digitability at the end.

### Like, Comment, and Share

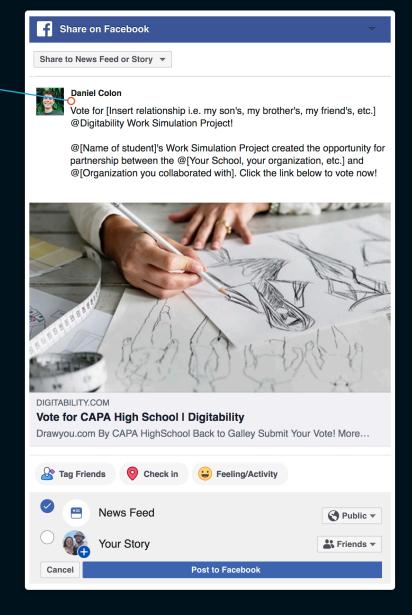

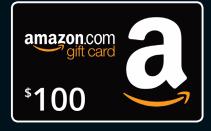

### **Posting on Twitter**

The project with the most votes will win a \$100 Prize! Below, you will learn how to make an effective **Twitter** post. This will help you share your project on as many social channels as you currently have and encourage your friends, family and community to vote and share on their channels, as well.

### Text

Digitability has provided suggested caption. Be sure to tag the company/organization you collaborated with, your school, friends, family, and Digitability in the post. (ex. @digitability)

Add #worksimcompetition, #workready, and #digitability at the end.

### **Comment, Retweet, Like**

Commenting, retweeting and liking a post keeps other people looking at a post. Share with your own network to boost the views on your classes project. You can also copy the link to the tweet and share through text message.

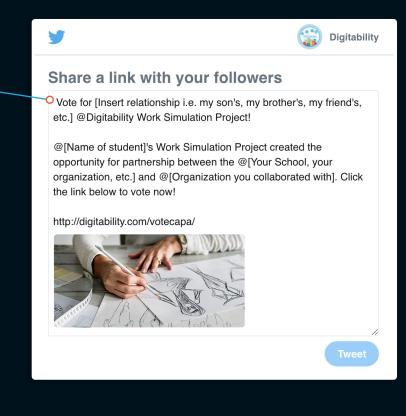

#### Images

If the image from the page does not appear in your pop up, please add an image! Posts that have an image are more successful than ones without.

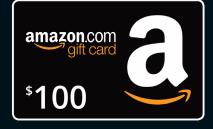

### Posting on Instagram

The project with the most votes will win a \$100 Prize! Below, you will learn how to make an effective **Instagram** post. This will help you share your project on as many social channels as you currently have and encourage your friends, family and community to vote and share on their channels, as well.

### Text

Digitability has provided suggested caption. Be sure to tag the company/organization you collaborated with, your school, friends, family, and Digitability in the post. (ex. @digitability)

Add #worksimcompetition, #workready, and #digitability at the end.

### Like, Comment, Share

Liking, Commenting, and Sharing a post keeps other people looking at a post. On Instagram you can share to your story, share to someone's direct message, and even copy the link to share through text message.

digitability • Following

 digitability Vote for [Insert relationship i.e. my son's, my brother's, my friend's, etc.] @Digitability Work Simulation Project!

> @[Name of student]'s Work Simulation Project created the opportunity for partnership between the @[Your School, your organization, etc.] and @[Organization you collaborated with]. Visit digitability.com/votecapa

> #worksimcompetition, #workready, and #digitability

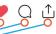

Note: In order to share on Instagram, you will need to copy the suggested caption and post it with an image from your submission.

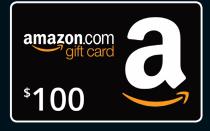

### **Posting on LinkedIn**

The project with the most votes will win a \$100 Prize! Below, you will learn how to make an effective **LinkedIn** post. This will help you share your project on as many social channels as you currently have and encourage your friends, family and community to vote and share on their channels, as well.

### Text

A fun and concise caption with the company/organization you collaborated with, your school, friends, family, and Digitability tagged. (ex. @digitability)

Add #worksimcompetition, #workready, and #digitability.

### Like, Comment, Share -

Liking, Commenting, and Sharing a post keeps your network looking at a post. On LinkedIn you can share with your network and groups you are a part of and even copy the link to share through text message.

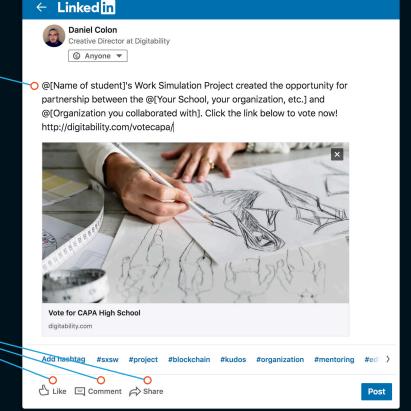

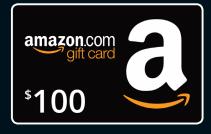